# The Actions Measures Flag: How to Change an Action So It Does Not Count Towards WQ-27

Version: 6/18/2020

**Purpose:** By default, some types of Action records in ATTAINS (TMDL's, 4B's, Alternatives, and Protection Approaches) count towards the WQ-27 measure. A "Draft" or "Submitted" Action receives partial credit, and a "Final" (a.k.a. Approved/Accepted) Action receives full credit. But there are times when an Action should not count towards WQ-27. This document explains how an EPA user can change the "Count This Action Toward Measures" flag on an Action so that it does not apply towards WQ-27.

**Audience:** EPA users with Actions Administrator (mid-level permissions) or Actions Reviewer (high-level permissions) may edit a Draft or Submitted Action to change the "Count This Action Toward Measures" flag so that the Action does not get any credit under WQ-27. If you need your permissions updated for an Organization (State, Territory or Tribe), contact your regional Data Management Coordinator (DMC).

**There are different ways to access and edit the "Count This Action Toward Measures" flag, depending on whether the Action was entered by the State or EPA, and the status of the Action record in ATTAINS.**

# Scenario 1: A State user initiated the Action record in ATTAINS, and the status is "Draft"

If the Agency Code is listed as "State" and the Action status is listed as "Draft" (not yet submitted), an EPA user may edit the "Count This Action Toward Measures" flag:

1. Open the "Draft" Action.

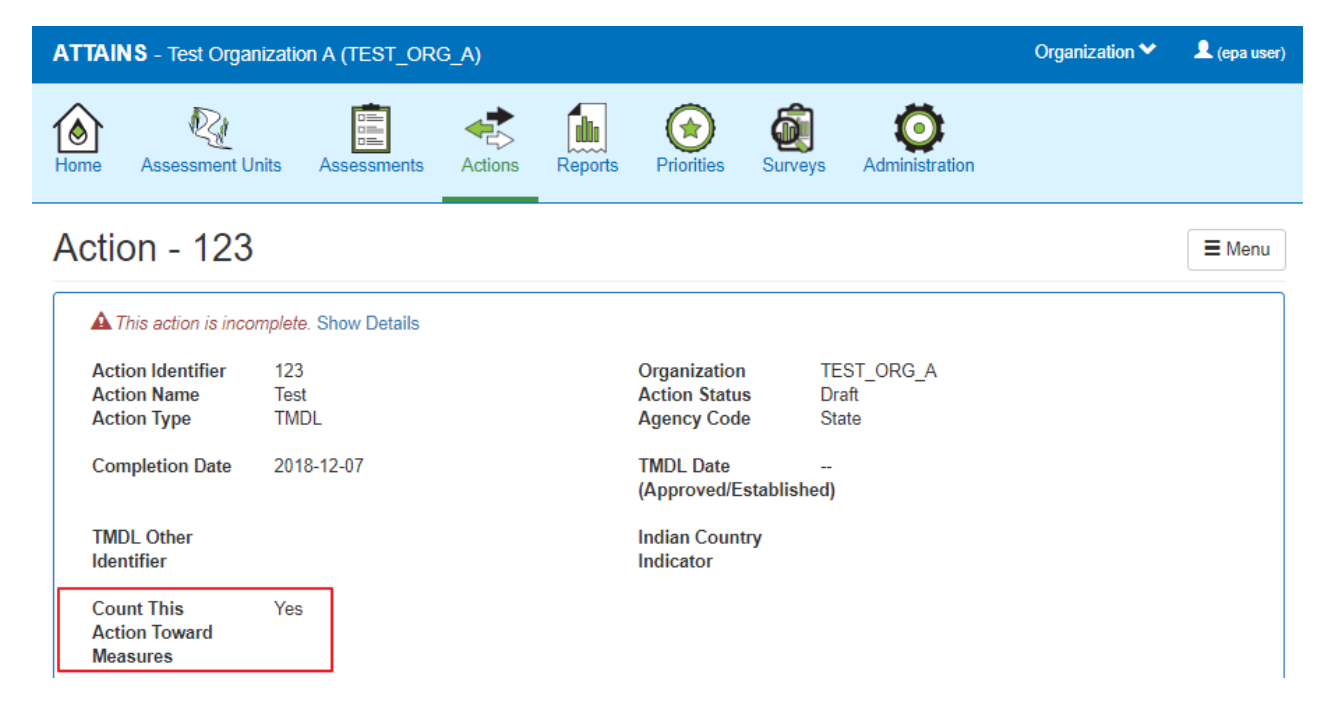

2. Click on the Menu button, and select "Edit Details".

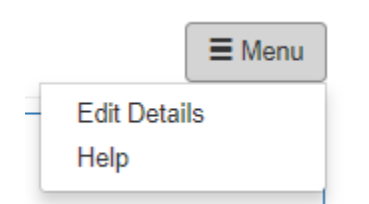

3. Change the radio button toggle next to "Count This Action Toward Measures" to "No" and click the Save button.

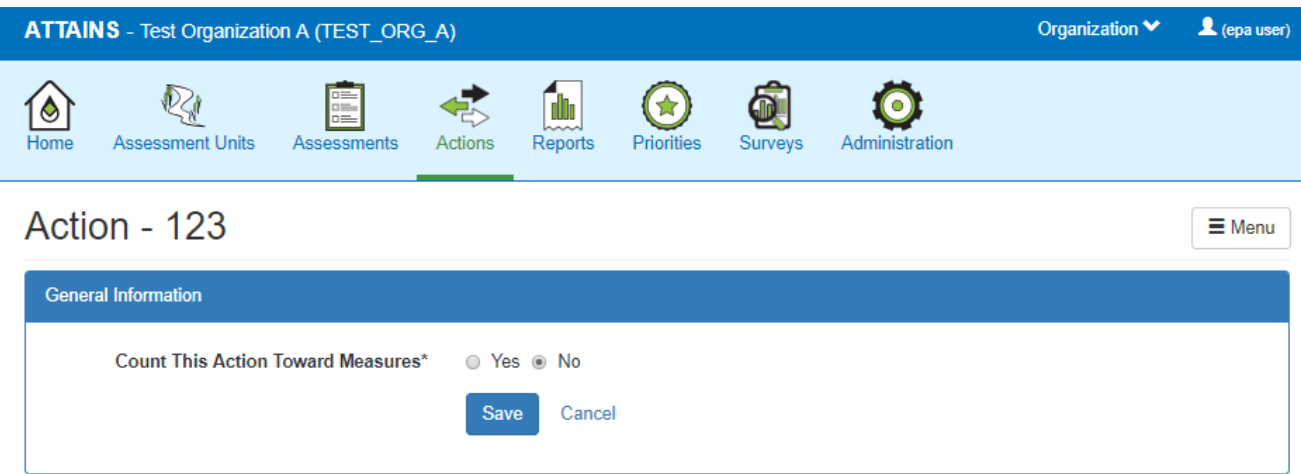

## Scenario 2: A State user initiated the Action record in ATTAINS, and the status is "Submitted"

If the Agency Code is listed as "State", and the Action status is listed as "Submitted", an EPA user may edit the "Count This Action Toward Measures" flag:

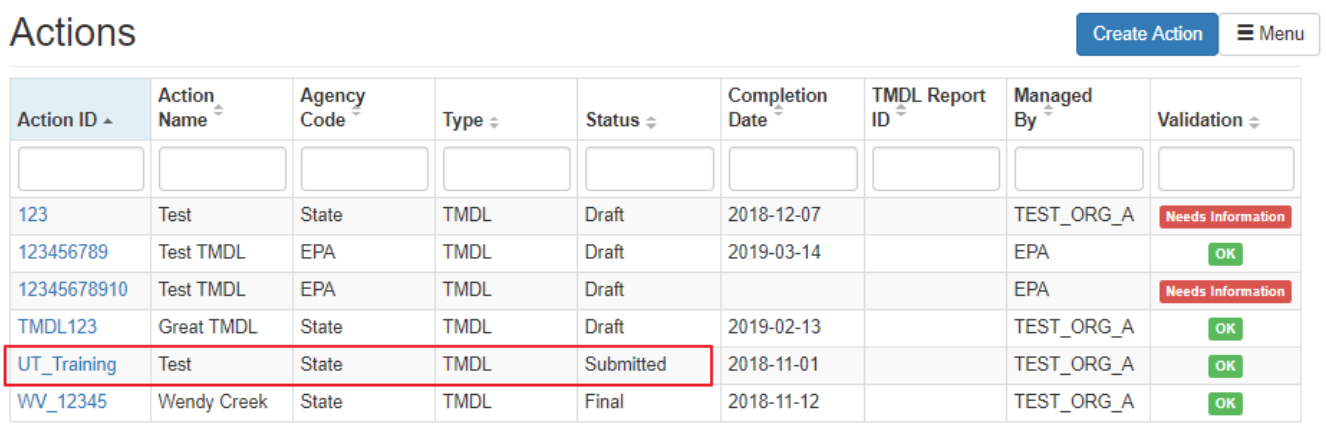

1. Open the "Submitted" Action. It opens to the Summary sub-tab in Edit mode (the sub-tabs are visible).

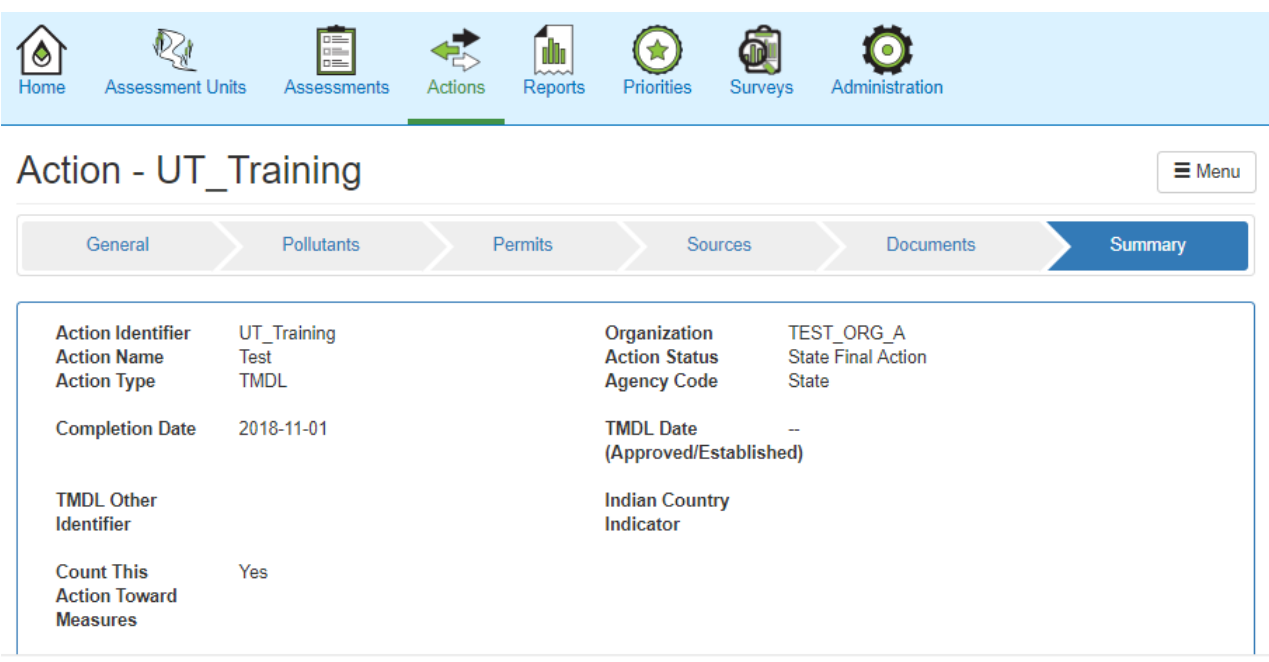

2. Select the General sub-tab.

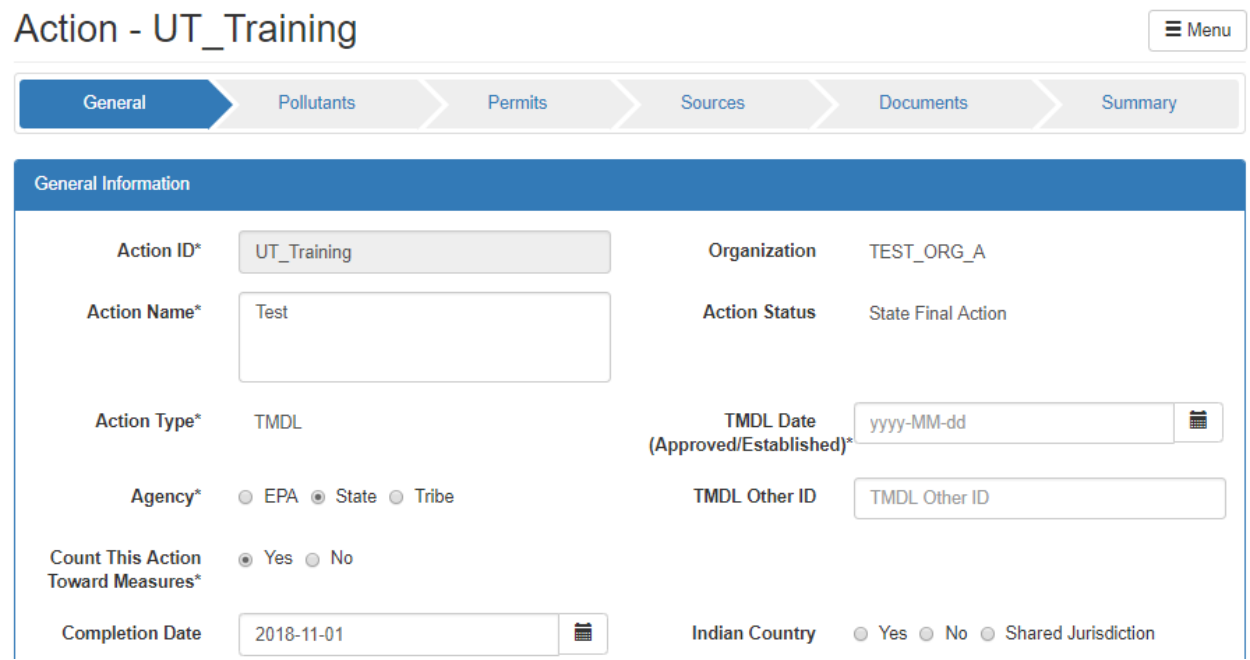

3. Change the radio button next to "Count This Action Toward Measures" to "No". Click the Save button.

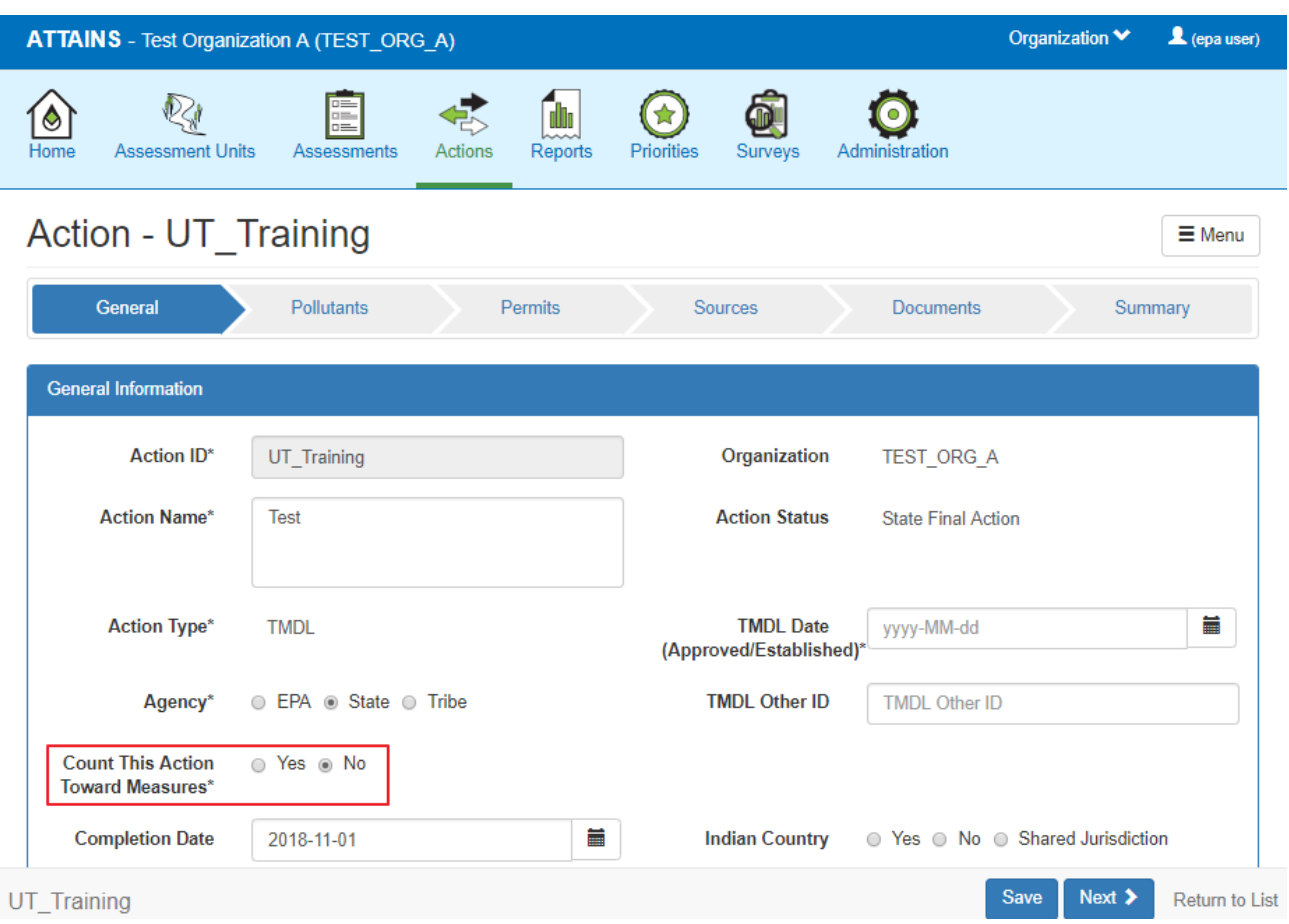

# Scenario 3: An EPA user initiated the Action record in ATTAINS, and the status is either "Draft" or "Submitted"

If the Agency Code is listed as "EPA" and the Action status is listed as "Draft" (not yet submitted) or "Submitted", an EPA user may edit the "Count This Action Toward Measures" flag:

1. Open the "Draft" or "Submitted" Action. It opens on the Summary sub-tab in Edit mode (the sub-tabs are visible).

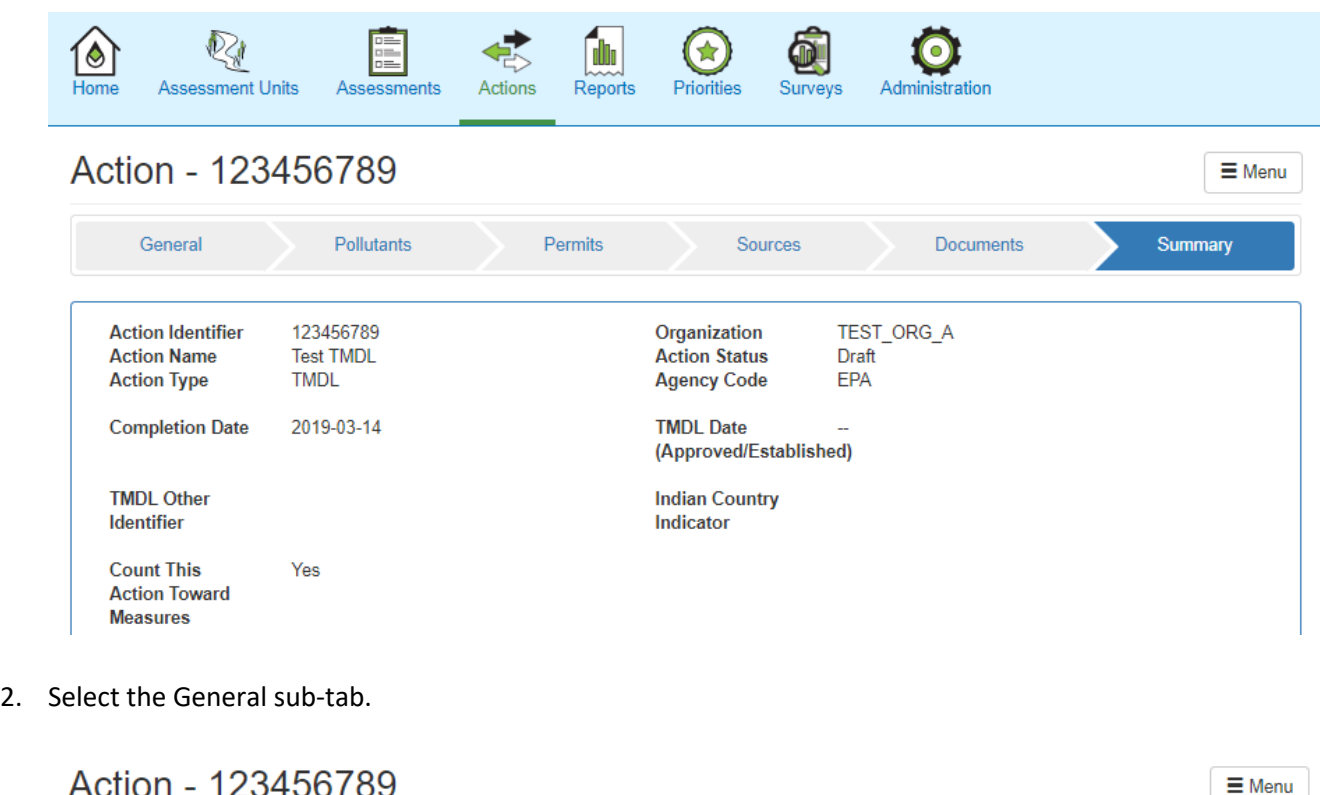

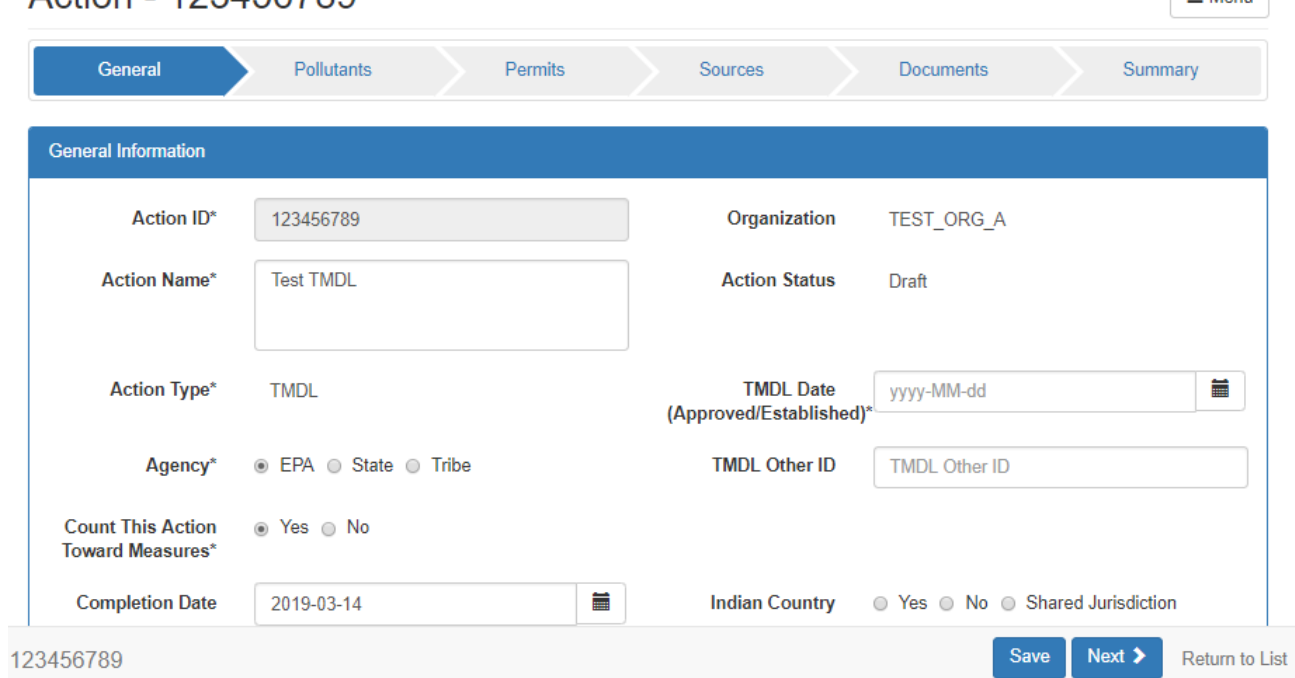

3. Change the radio button next to "Count This Action Toward Measures" to "No". Click the Save button.

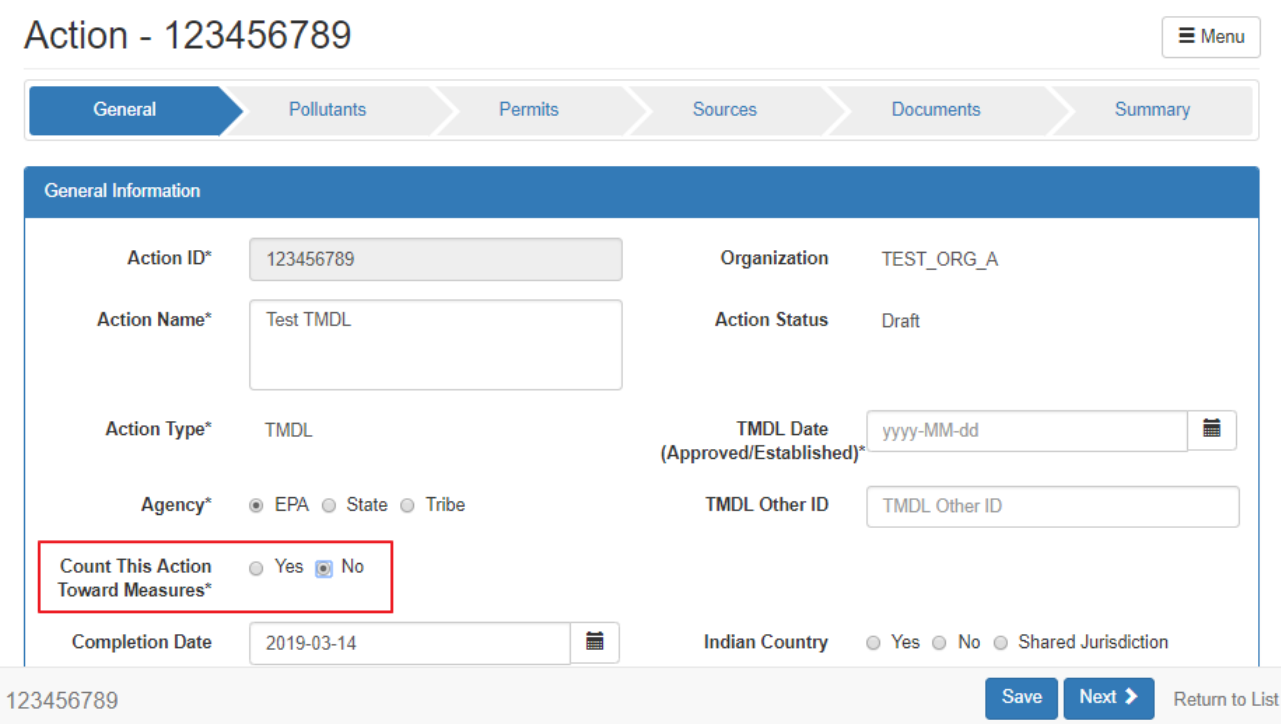

#### Scenario 4: The Action record is Final in ATTAINS

If the Agency Code is listed as "EPA" and the Action status is listed as "Final", an EPA user may edit the "Count This Action Toward Measures" flag:

1. Open the "Final" Action.

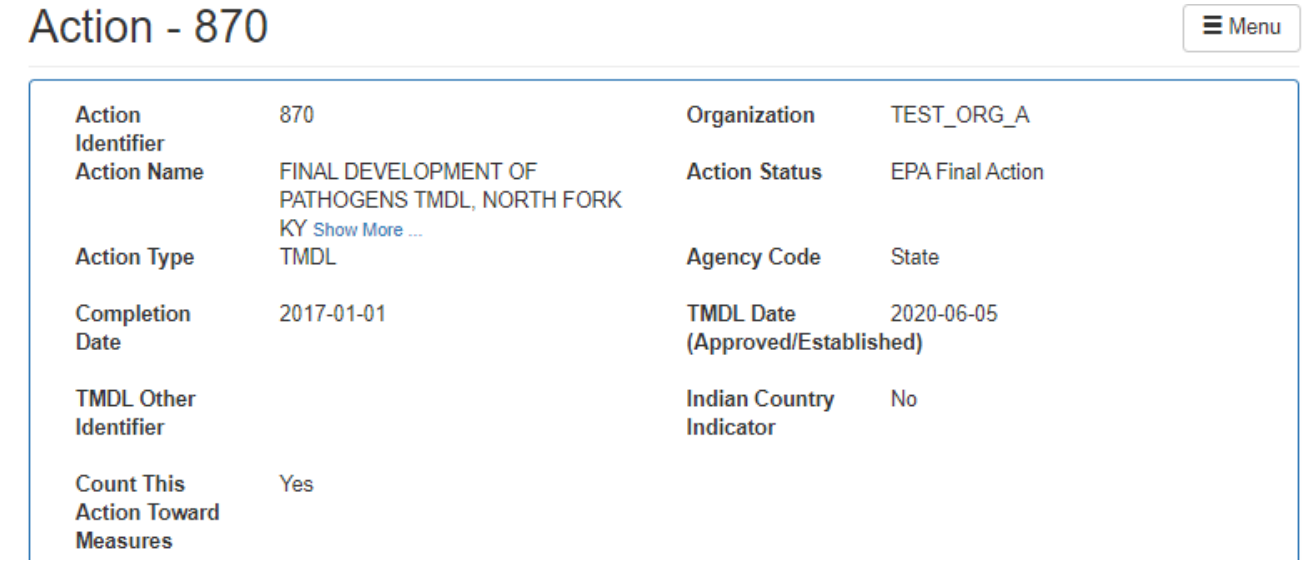

2. Click on the Menu button, and select "Modify".

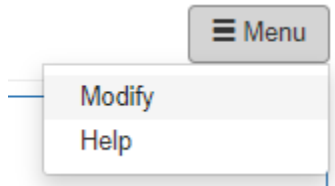

3. Click "OK" when asked if you want to modify the action.

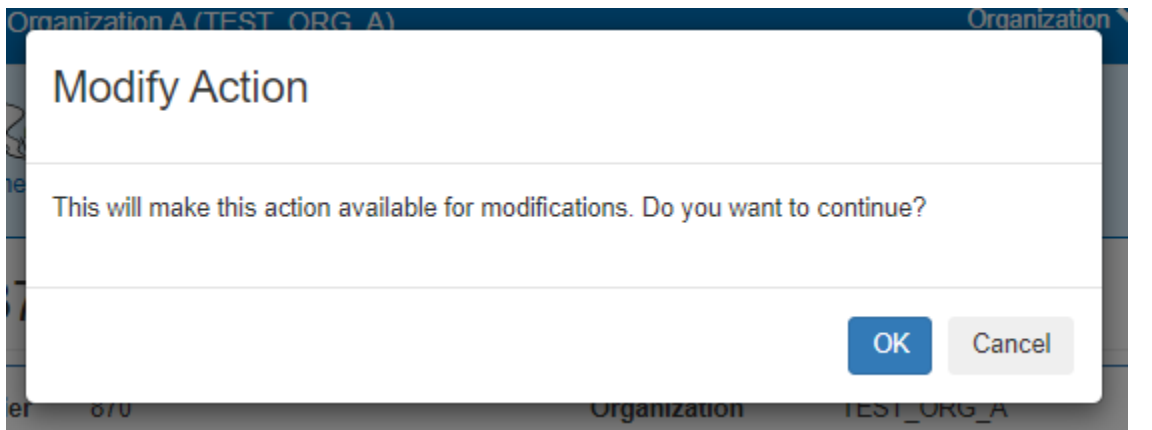

4. Select the General sub-tab.

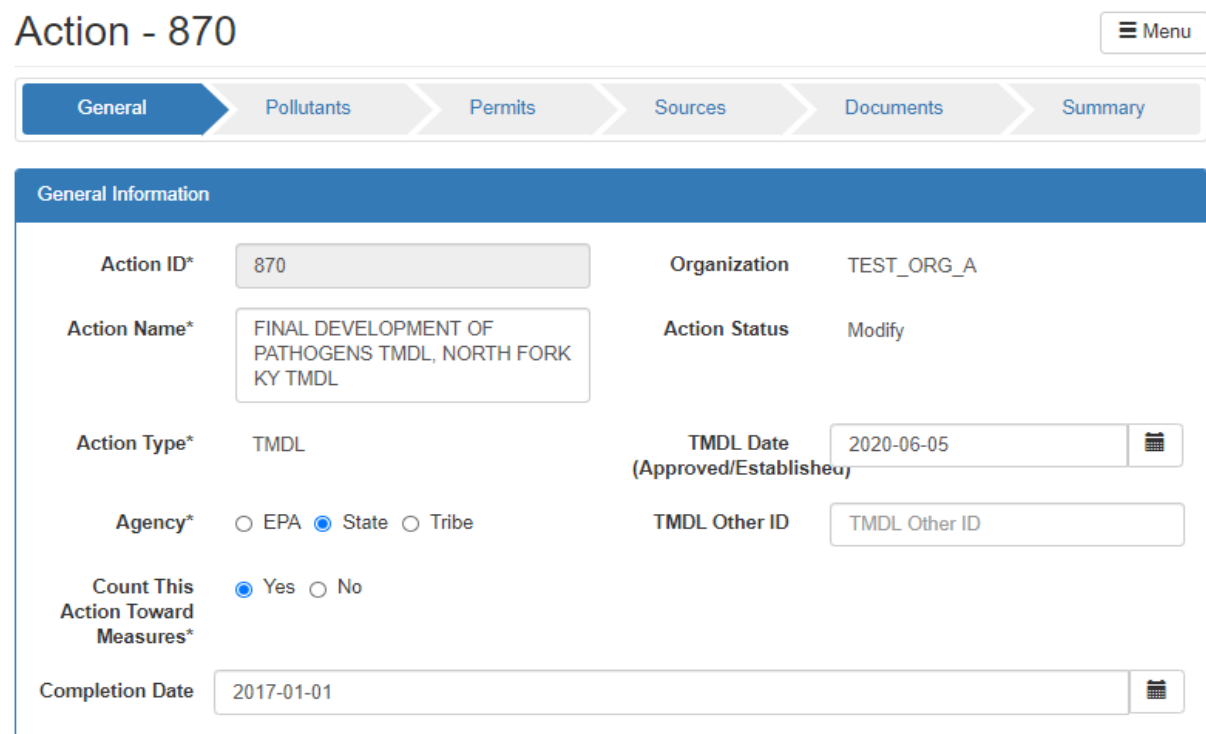

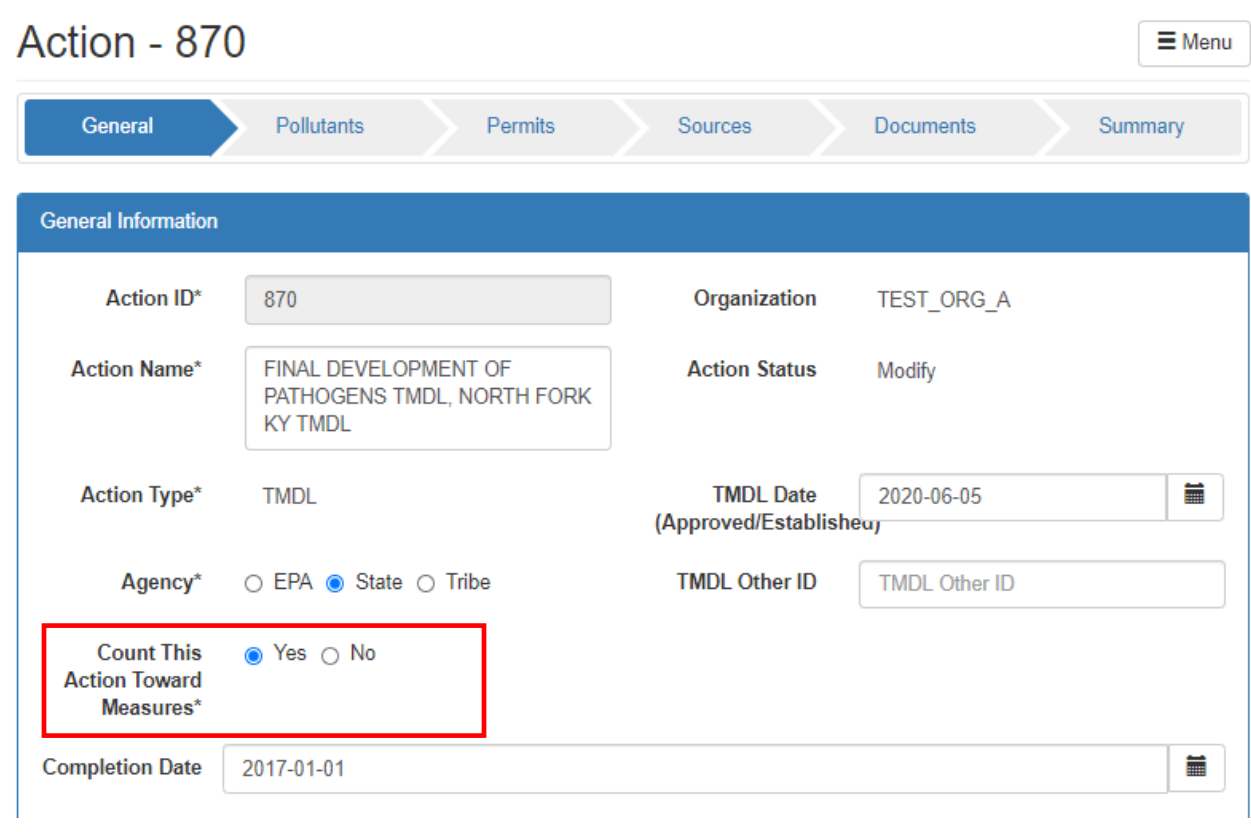

5. Change the radio button next to "Count This Action Toward Measures" to "No". Click the Save button.